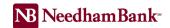

## How to Access Desktop Remote Deposit

- From Needham Bank's website, <u>www.needhambank.com</u>, log in to your Business Online Banking profile.
- 2. From the Main Menu, select Remote Deposit.

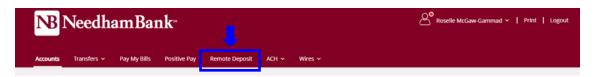

3. Click, on the button labeled "Click Here to Make Your Deposit."

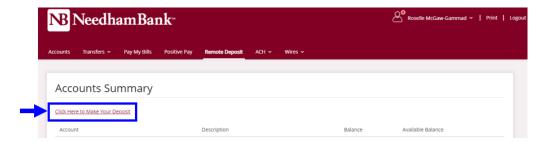

You will now be brought to your Remote Deposit home page.

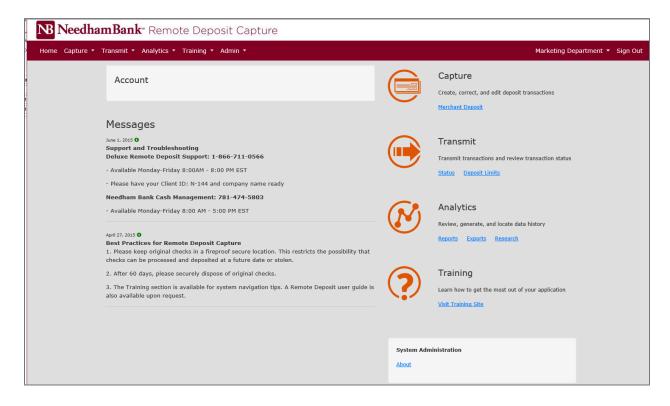